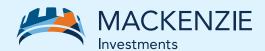

# AdvisorAccess Register in just 5 simple steps

# Steps to register

### 1 Request your User ID

To register, you'll need a User ID. It's easy to get one — just call our Client Relations team at 1-800-387-0614.

### 2 Visit our website

Once you have your User ID, visit <a href="www.mackenzieinvestments.com">www.mackenzieinvestments.com</a> and select <a href="Advisor">Advisor</a> from the left side of the navigation bar.

### Register for AdvisorAccess

Select Sign in > AdvisorAccess from the right side of the navigation bar, then click the **Register now** button to enter your User ID & dealer/rep code.

## 4 Consent

Read the conditions of use and provide your consent to register.

## **5** Complete registration

Enter your password, security questions and other necessary details, then click **Submit** to complete your registration.

### **KEY FEATURES**

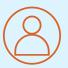

Get instant access to your clients' account information

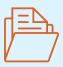

View and download client documents: tax slips, statements & trade confirms

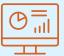

Generate customized or standard reports

Congratulations – you've successfully registered for AdvisorAccess!

Log in anytime to view your clients' account information.